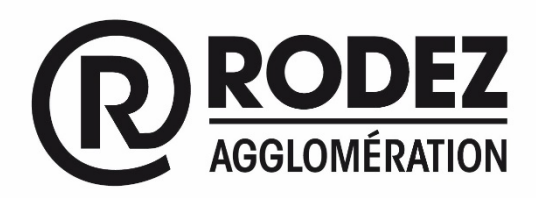

Pôle Développement Urbain et Cohésion Sociale Réf : AB

# GUICHET NUMÉRIQUE DES AUTORISATIONS D'URBANISME

La commune de SEBAZAC-CONCOURES, peut réceptionner des dossiers d'autorisation d'urbanisme en version numérique grâce au Guichet Numérique des Autorisations d'Urbanisme (GNAU) : *gnau.rodezagglo.fr*

#### Contexte réglementaire :

Avec la loi de simplification des relations entre l'administration et les citoyens de 2013, les pétitionnaires peuvent saisir les administrations par voie électronique depuis le 7 novembre 2016. En Urbanisme, ce délai a été repoussé au 7 novembre 2018 puis au 1er janvier 2022 dans le cadre de la Loi ELAN de novembre 2018.

Les demandes d'urbanisme (permis de construire, déclaration préalable, certificat d'urbanisme, déclaration d'intention d'aliéner, etc.) peuvent être déposées sous forme numérique au sein des communes adhérentes au centre instructeur de Rodez agglomération. Toutefois, le dépôt sous format papier reste possible et encore obligatoire pour certains dossiers (type Etablissements Recevant du Public ou Autorisation de Travaux).

Le centre instructeur de Rodez agglomération a décidé d'anticiper la démarche de dématérialisation des demandes d'autorisations du droit des sols pour être pleinement en mesure d'assurer tout le processus d'instruction dès 2022.

Les communes de Druelle Balsac, Le Monastere, Luc-La-Primaube, Olemps, Onet le Château, Rodez, Sainte Radegonde, Sébazac-Concourès, Almont Les Junies, Aubin, Boisse Penchot, Cransac, Decazeville, Firmi, Flagnac, Livinhac Le Haut, Saint Parthem, Saint Santin, Viviez, Campagnac, Mahnac, Clairvaux-d'Aveyron, Conques-en-Rouergue, Marcillac-Vallon, Mouret, Muret-le-Château, Saint-Christophe-Vallon, Saint Felix de Lunel, Salles-la-Source, Valady, peuvent désormais réceptionner des dossiers d'autorisation d'urbanisme en version numérique grâce au Guichet Numérique des Autorisations d'Urbanisme (GNAU) : *gnau.rodezagglo.fr*

Les autorisations d'urbanisme restent délivrées par le Maire de la Commune où le projet doit se réaliser après vérification de la conformité des projets de travaux au règlement d'urbanisme en vigueur.

**3 Onglets à dérouler : Principe du GNAU, Comment déposer, quels avantages pour les usagers.**

#### Principe du GNAU

Rodez agglomération a mis en place un Guichet Numérique des Autorisations d'Urbanisme (GNAU). Ce téléservice permet de faire le lien avec le logiciel utilisé en interne par les services des différentes communes pour l'instruction des demandes.

En vous connectant via le GNAU, vous devez accepter les Conditions Générales d'Utilisation du Guichet Numérique. Elles précisent les modalités sur les conditions générales d'utilisation associées à la recevabilité de la saisine par voie électronique des autorisations d'urbanisme, que ce soit pour l'usager ou pour la commune d'implantation du projet.

Comment déposer un dossier de demande d'urbanisme par voie numérique

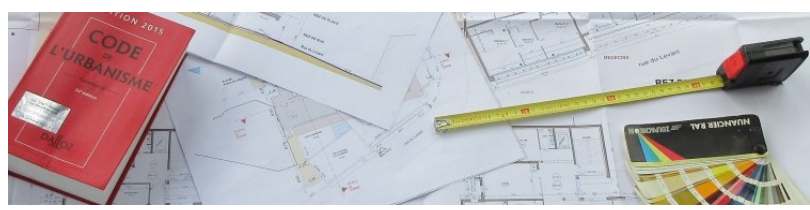

Connectez-vous via le lien *gnau.rodezagglo.fr*

## **1-Identifiez-vous selon 2 possibilités pour sécuriser les données que vous enregistrerez:**

- soit avec un identifiant que vous créerez pour le suivi de toutes vos autorisations d'urbanisme,

- soit via votre identifiant France Connect.

## **2-Choisissez quel dossier vous souhaitez créer :**

Permis de Construire : pour Maison Individuelle (PCMI) ou classique (PC autre que ERP) ; Permis de Démolir (PD) ;

Déclaration Préalable de travaux : pour Maison Individuelle (DPMI) ou classique (DP) ;

Déclaration Préalable valant Lotissement (DPLT) ;

Certificat d'Urbanisme : d'information (CUa) ou opérationnel (CUb) ;

Permis d'Aménager (PA) ;

Déclaration d'Intention d'Aliéner (DIA)

Les Permis de Construire concerné par des Établissements Recevant du Public (PC avec ERP) ne peuvent pas faire l'objet d'un dépôt en dématérialisé, de même que les Autorisation de Travaux (AT).

## **3-Sélectionner la commune d'implantation de votre projet à partir de la liste déroulante** *(attention à ne pas vous tromper avec votre commune de résidence)*.

Toutes les communes bénéficiant du centre instructeur des Autorisations du Droit des Sols (ADS) de Rodez agglomération peuvent faire l'objet d'un dépôt dématérialisé via le GNAU.

## **4-Remplissez le formulaire Cerfa correspondant à votre demande, puis joignez impérativement les pièces** nécessaires suivant le projet envisagé (plan de situation, plan masse, photographies, etc.) sous format pdf, jpg,

ou compression zip.

Certains éléments devant absolument être renseignés, le logiciel peut vous informer d'éléments bloquants, incohérents ou insuffisants. Tant que ces données ne seront pas complétées le dossier ne pourra pas être pris en compte ou déposer officiellement.

Vous n'avez pas le temps de finir de téléremplir votre demande : vous pourrez reprendre ultérieurement votre saisie ou vos pièces à joindre en vous reconnectant via vos identifiants. Les données préalablement saisies restent enregistrées sur votre compte sous la forme d'un brouillon.

# **5-Déposez**

Une fois que les cadres obligatoires sont renseignés votre dossier peut être déposé. Vous devez activez la touche correspondante.

# **6- Après le dépôt de la demande**

Dès l'enregistrement de votre dossier sur le GNAU, vous recevrez un Accusé d'Enregistrement Electronique (AEE). Ce sera la preuve de la création de votre dossier.

La Commune sera alors informée du dépôt d'un dossier et vous délivrera un numéro de dossier communiqué par un nouveau mail. Il s'agira de l'Accusé de Réception Electronique (ARE).

Un dossier déposé sur le GNAU ne pourra pas comporter de pièces déposées sous format papier :

En effet, la production de pièce complémentaire devra se faire sous format numérique si le dossier a été déposé via le GNAU.

De même, après délivrance de l'autorisation d'urbanisme qui se fera encore par voie postale pour le moment (en attendant l'évolution des textes réglementaires), les Déclarations d'Ouverture de Chantier (DOC) et Déclarations Attestant l'Achèvement et la Conformité des Travaux (DAACT) devront être déposées via le GNAU.

#### Quels avantages pour les usagers ?

- Plus besoin de faire des copies et de fournir les dossiers en un certain nombre d'exemplaires. Le traitement de la demande se fera ensuite uniquement via les outils informatiques.
- Vous pouvez déposer votre dossier n'importe quel jour, de n'importe quel poste informatique connecté à internet. Vous évitez ainsi de vous déplacer et vous conservez votre dossier dans votre ordinateur.
- Vous pourrez suivre l'avancement de votre dossier dans la rubrique « Suivi de mes autorisations d'urbanisme » de la page d'accueil du GNAU. Vous serez ainsi alerter au plus vite de l'évolution de votre demande : incomplet, majoration de délai, complétude, décision, etc.
- Vous recevrez une notification vous informant que votre dossier est incomplet si tel est le cas, puis la demande officielle de pièces manquantes par courrier. En effet, l'administration vous enverra les notifications et la décision par voie postale. Les dossiers devront être complétés obligatoirement par voie dématérialisée.

## **Coordonnées du centre instructeur :**

Pour plus d'informations, vous pouvez contacter le centre instructeur des ADS de Rodez agglomération : 05.65.73.82.29

Mail service.ads@rodezagglo.fr